**Mini Wireless Presenter** 

(2.4GHz)

User's Manual

Be sure to carefully read this User's Manual first fro the proper use of the Mini Wireless Presenter and keep it for future reference. Thank you for choosing the Mini Wireless Presenter, which is well-designed by our company.

Mini Wireless Presenter is an excellent combination of laser pen and the quick function of PowerPoint. Using the world class super slim Design Patent, it can easily be hidden in the PC Card Slot of Notebook PC or other equipment. All this make your presentation outstanding!

CAUTION LASER RADIATION-DO NOT STARE INTO BEAM MAX OUTPUT: 1Mw WAVE LENGTH:650±20nm CLASS II LASER PRODUCT

(Warning: This device can emit Laser beam. Do not shine the laser beam into eyes, and keep this device away from Children.

- I 、 Equipment Checklist :
- 1. Mini Wireless Presenter\*1
- 2. USB Receiver\*1
- (snap in the behind of Wireless Presenter
- 3. CR2032 battery \*1CR2032
- 4. User's Manual\*1

II → System Requirement : Windows®98 SE, Me, 2000, XP, Windows Vista<sup>™</sup>.

- $\operatorname{III}$   ${\scriptstyle \backsim}$  Starting and Mode instruction :
- 1. Open the battery cover on the back and put battery as electrode mark.
- 2. Take out the USB receiver attached on the back and plug it into an available USB Port of PC or other presentation equipment.
  - Note: Take out the receiver, first pull up the USB dongle, then take out the receiver. Put back the receiver, first insert the bottom of the USB receiver, then press the USB dongle into the compartment.
- 3. Open all the documents needed  $\circ$  (Tip: first activate PowerPoint on Silver Screen )
- To activate the laser point function, press Fn and On/Off button simultaneously for 2 seconds. (Warning: Do not shine the laser beam into eyes when activate the laser point)
- Note : Safe keeping design the laser function will automatically shut off after 30 minutes idle time.

 ${
m IV}$   $\sim$  Operating Instruction : (Please operate at least one time according to the following instruction, to be familiar with all the function.

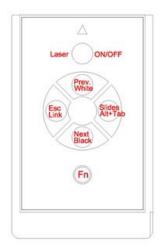

## 1. Using directly under PowerPoint mode

| Keys marked in black                         | Function                                                                                                    |  |
|----------------------------------------------|----------------------------------------------------------------------------------------------------|--|
| Laser                                        | <ol> <li>To open and close the laser point by pressing and<br/>holding the Fn&amp; Laser simultaneously about 2<br/>seconds.</li> <li>After switching on the laser, press the key to shoot<br/>the laser beam.</li> </ol>                                                    |  |
| Slides(Alt +Tab)                             | Click to start the slide show                                                                                                    |  |
| ESC(Link)                                    | Click to exit the slide show                                                                                                    |  |
| Next(Black)                                  | Click to advance to the next slide                                                                                                    |  |
| Prev.(White)                                 | Click to return to the previous slide                                                                                                    |  |
| Used in combination with<br>Fn(function) Key |                                                                                                    |  |
| Fn+(on/off)                                  | Switch on/off the laser function                                                                                                    |  |
| Fn+(Black)                                   | Turn the presentation screen to all black (press the black key returns to normal)                                                                                                    |  |
| Fn+(White)                                   | Turn the presentation screen to all white (press the white key returns to normal)                                                                                                    |  |
| Fn+(Alt+Tab)                                 | Change presentation program/files Hold Fn key, click<br>Alt+Tab to select the file, then release Fn to swap to<br>the file selected.                                                                                                    |  |
| Fn+(Link)                                    | Turn the presentation screen to all black (press the<br>black key returns to normal). Change ID by pressing<br>Link key on receiver till the red light on and then press<br>the Fn+Link till the red light on the receiver off. Then<br>press any key to complete ID change. |  |

## 2. Using directly under ACDsee mode

| Keys marked in black                         | Function                                                                                                    |  |
|----------------------------------------------|----------------------------------------------------------------------------------------------------|--|
| Laser                                        | <ol> <li>To open and close the laser point by pressing and holding<br/>the Fn&amp; Laser simultaneously about 2 seconds.</li> <li>After switching on the laser, press the key to shoot the laser</li> </ol> |  |
| Slides(Alt + Tab)                            | beam.<br>Click to refresh (Same function as F5 in keyboard).                                                                                                    |  |
| ESC(Link)                                    | Click to exit.                                                                                                    |  |
| Next(Black)                                  | Click to advance to the next slide                                                                                                    |  |
| Prev.(White)                                 | Click to return to the previous slide                                                                                                    |  |
| Used in combination<br>with Fn(function) Key |                                                                                                    |  |
| Fn+(on/off)                                  | Switch on/off the laser function                                                                                                    |  |
| Fn+(Black)                                   | non-function                                                                                                    |  |
| Fn+(White)                                   | non-function                                                                                                    |  |
| Fn+(Alt + Tab)                               | Change presentation program/files Hold Fn key, click Alt+Tab to select the file, then release Fn to swap to the file selected.                                                                              |  |
| Fn+(Link)                                    | Change ID when radio is jammed evidently. Press Link key on receiver till the red light on and then press the Fn+Link till the red light on the receiver off. Then press any key to complete ID change.     |  |

## Specification

| 2400—2483MHz                                     |
|--------------------------------------------------|
| 30 meters indoors, 100 meters outdoors           |
| 2.4V—3.3V                                        |
| CR2032 battery*1                                 |
| Under1mW                                         |
| Approx. 23 grams (with the receiver and battery) |
| 86mm(l)*54mm(w)*5mm(h)                           |
| Temperature:                                     |
| Operating: 0°C (32°F) —60°C (140°F)              |
| Non- Operating : -10°C (14°F) —65°C (149°F)      |
| Humidity (non-condensing) :                      |
| Operating: 10%—85%RH                             |
| Non- Operating: 10%—95%RH                        |
| Semiconductor laser ( $\lambda$ =650nm)          |
| Laser output power: Max. 0.95mW                  |
|                                                  |

**Trouble Shooting** 

| Quartian                      | Descible Cause                    |                         |
|-------------------------------|-----------------------------------|-------------------------|
| Question                      | Possible Cause                    | How to resolve          |
| Need to install software for  |                                   | No, this is a plug and  |
| first use of the Presenter?   |                                   | play device, you do     |
|                               |                                   | not need to install any |
|                               |                                   | software.               |
| Need to link ID before first  |                                   | No need                 |
| use?                          |                                   |                         |
| Can you use two or more       |                                   | Yes, you can, but       |
| Presenters at the same time   |                                   | suggest you             |
| within 30 meters.             |                                   | implement ID change     |
|                               |                                   | in advance to avoid     |
|                               |                                   | interference.           |
| Laser pointer malfunction,    | Forget to switch on the laser     | To switch on the laser  |
| while remote function work    | pointer or laser function is      | pointer                 |
| well                          | automatically turn off after 30   |                         |
|                               | minutes idling time               |                         |
| Remote control malfunction,   | Interfered by other RF signal     | Implement ID Change     |
| while Laser pointer work well |                                   |                         |
| Laser pointer and remote      | 1. Choose wrong mode              | 1. Make sure you are    |
| control both malfunction      | 2. Put battery in wrong direction | on the right mode.      |
|                               | or run out of battery power.      | 2. Check the batteries. |

Note : For cleaning, you are advised to use a soft, slightly moistened cloth. Please use Rinsing to moisten the cloth, do not use Alcohol, Propellant, Thinner or Detergent.

Thank you again for choosing "Mini Wireless Presenter"

This equipment is the light-duty and qualified low-power radio-frequency electrode. Without permission, any organization and individual should not change frequency, increase power or change the characteristic or function or original design.

Using of low-power radio-frequency electrode equipment should not have bad influence on flight safe and cause interference to legal communication. If this equipment causes such kind of interference, please turn off, and try to correct the interference. The legal communication refers to the radio communication which complies with Telecommunications Act. Low-power radio-frequency electrode equipment might be interfered by legal radio communication, scientific and medical electric wave radiated electrode equipment.

3. changes or modifications not expressly approved by the party responsible for compliance could void the user's authority to operate the equipment.

Note: This equipment has been tested and found to comply with the limits for a Class B digital device, pursuant to part 15 of the FCC Rules. These limits are designed to provide reasonable protection against harmful interference in a residential installation. This equipment generates, uses and can radiate radio frequency energy and, if not

installed and used in accordance with the instructions, may cause harmful interference to radio communications. However, there is no guarantee that interference will not occur in a particular installation. If this equipment does cause harmful interference to radio or television reception, which can be determined by turning the equipment off and on, the user is encouraged to try to correct the interference by one or more of the following measures:

-Reorient or relocate the receiving antenna.

-Increase the separation between the equipment and receiver.

-Connect the equipment into an outlet on a circuit different from that to which the receiver is connected.

-Consult the dealer or an experienced radio/TV technician for help.

## 4. FCC ID label

This device complies with part 15 of the FCC Rules. Operation is subject to the following two conditions: (1) This device may not cause harmful interference, and (2) this device must accept any interference received, including interference that may cause undesired operation.

PT501